# Virtual Research Office (VRO) Consultation/Support Request Guide for Request Management

| Section (Ctrl + click to go to a page)                                 | Page |
|------------------------------------------------------------------------|------|
| Workflow                                                               | 2    |
| How to Log into Appian                                                 | 3    |
| How to access the VRO Consultation/Support Request App                 | 6    |
| Home Page Info                                                         | 7    |
| Submit a Request (Includes Study Template)                             | 8    |
| Search for a Request                                                   | 13   |
| Communications (email history)                                         | 15   |
| Outcomes                                                               | 16   |
| Managing a Request                                                     | 18   |
| Summary Actions                                                        | 19   |
| Modify Access, Update Request, Create or Discard Study, Assign Request |      |
| Management Actions                                                     | 23   |
| Add Task, Hold Request, Cancel Request, Update Management              |      |
| Add Worklogs (Task related)                                            | 28   |
| Close a Request                                                        | 32   |
| Dashboard and Metrics (Limited access)                                 | 34   |
| Administration (Limited access)                                        | 36   |
| Email Notifications                                                    | 39   |
| Getting Help                                                           | 45   |

Î

### **VRO Consultation / Support Workflow**

The Virtual Research Office provides physicians interested in conducting research with resources, tools, and contacts to help them get started, and supports them throughout the research process.

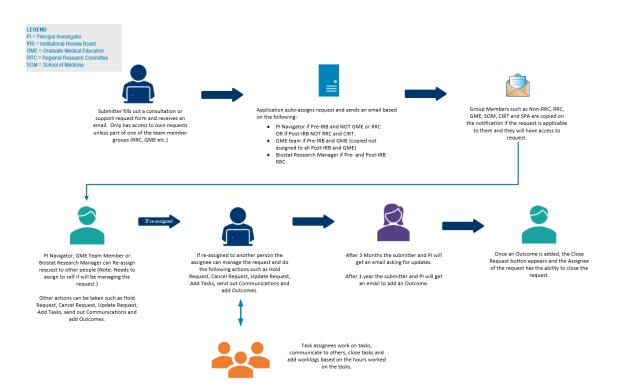

### How to Log Into Appian

1. Go to https://kp-scalre.appiancloud.com/ and click on "Click here for Access (Single Sign-On)". Log in using your Windows Username and Password.

Note: Once you log in once, you'll be able to access the site without having to provide your credentials each time.

If you access the site from your home computer outside the KP network, you will follow the same instructions, however, it will also ask you for your Pingld code to get into the site.

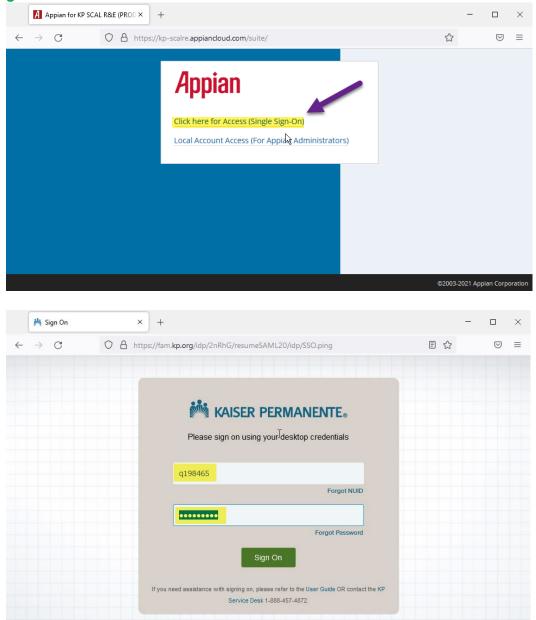

2. You will be taken to the Appian Homepage (Tempo) when first logging into Appian.

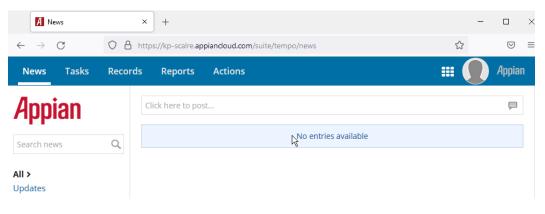

- 3. To access the application on your mobile device in the browser, if you are connected to the KP network, it will function the same as above. However, to access the Appian application outside the network on your mobile device you will need to do the authenticate using PingID:
  - a. Click "Click here for Access (Single Sign-On)" in your browser

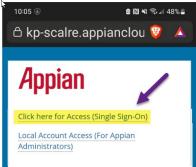

b. **Fill in your windows NUID and password.** Same as your computer NUID and Password. **Click "Sign On".** 

|         |                                 |                             | ign O       | •••• |
|---------|---------------------------------|-----------------------------|-------------|------|
| 10:05 ( |                                 | G                           | ) n vi 🖘 🗉  | 48%  |
| ≙ fa    | ım.kp.org                       | /idp/SS                     | SO. 🦁       |      |
|         |                                 |                             |             |      |
| 1. A.   | KAISER                          | PERMA                       | ANENT       | E₀   |
| Ple     | ease sign on<br>cre             | using yo<br>dentials        | ur deskte   | ор   |
|         |                                 |                             |             |      |
| 1       | q198465                         |                             |             |      |
|         |                                 | F                           | orgot NUID  |      |
| X       |                                 |                             |             |      |
|         |                                 | Forge                       | ot Password |      |
|         |                                 | Sign On                     |             |      |
| lf y    | ou need assistar<br>contact the | nce with sign<br>KP Service | • • •       | se   |

c. Once you enter you NUID and password, you will need to use your PingID to authenticate. Either using your phone or computer, whichever you normally use for Ping ID. Use your biometric sensor on your mobile device or copy and paste in your computer app to approve your authentication request. You will get a confirmation that you are Authenticated once completed.

## Note: Once authenticated, you should be able to log in the next time without PingID.

| 10:06 🛞                               | 🖻 🔃 📲 🖘 📶 48% 🛢 |                                                                                              |
|---------------------------------------|-----------------|----------------------------------------------------------------------------------------------|
|                                       | ngon 🦁 🔺        |                                                                                              |
|                                       |                 |                                                                                              |
|                                       |                 | Authenticated                                                                                |
| APPIAN<br>Authenticating<br>iPhone 11 |                 | You're done!<br>Keep PingID running in the background to<br>allow continuous authentication. |
| Change Devic                          | :e              | •                                                                                            |

倉

### How to access the VRO Consultation/Support Request App

1. Click on this link to access the app: https://kp-scalre.appiancloud.com/suite/sites/vro-requests

**OR** if already in Appian

**Click on** the VRO Consultation/Support Request Link in the upper right drop-down.

| News Tasks (11) | Recor | ds Reports Actions |                      |                                                                                   | III 🚺 appian |
|-----------------|-------|--------------------|----------------------|-----------------------------------------------------------------------------------|--------------|
| Appian          |       | Click here to post |                      | Quarterly Attestation and Monthly Reporting<br>R&E Admin Tool<br>Soft Encumbrance |              |
| Search news     | 2     |                    | No entries available | VRO Consultation/Support Requests                                                 | <b>↓</b>     |
| All >           |       |                    |                      |                                                                                   |              |

2. This will take you to the VRO Consultation/Support Request App.

| ME REQUESTS                              |                                                                                                    |                    | VF | RO Consultation/Support F | Requests 🗸 🌒 💾 kaiser perman |
|------------------------------------------|----------------------------------------------------------------------------------------------------|--------------------|----|---------------------------|------------------------------|
| he Virtual Research Offi                 | Office Consultation / Support of the second second | •<br>ucting resear |    | s, and contacts to help   |                              |
|                                          | <b>I</b><br>Submit a Request                                                                                                    |                    |    | C<br>Return to the VRO    | Portal                       |
| or technical issues, <mark>submit</mark> | a ticket to the R&E Help Desk.                                                                                                    |                    |    |                           |                              |
| Draft List                               |                                                                                                    |                    |    |                           |                              |
| Request                                  |                                                                                                    | Draft Owner        | r  | Draft Date                |                              |
| Request                                  |                                                                                                    |                    |    |                           |                              |

### 1

- 1. You have three things you can do on the Home Page.
  - a. You can "Submit a Request" to get consultation or support when conducting your research project. Just click on the "Submit a Request" button.
  - **b.** You can "Return to the VRO Portal" if you need more information on research opportunities, how to do a research project and how to apply for funding as a few examples. **Click on the "Return to the VRO Portal" button.**
  - **c.** If you have previously saved a draft of your request, you will see it in the "Draft List". **Click on a request link** to finish filling out your request.

| Virtual Research Office Consultation / Supp<br>The Virtual Research Project provides physicians interested in cor<br>started, and supports them throughout the research process. |                | resources, tools, and c | ontacts to help them get |      |
|----------------------------------------------------------------------------------------------------|----------------|-------------------------|--------------------------|------|
| Submit a Request                                                                                                    | (a)            | ి (b)                   | Return to the VRO Po     | rtal |
| For technical issues, submit a ticket to the R&E Help Desk.                                                                                                    |                |                         |                          |      |
| Draft List                                                                                                    |                |                         |                          |      |
| Request (C)                                                                                                    | 1 Draft Owner  |                         | Draft Date               |      |
| Continue Study/Request - #1                                                                                                    | Ivan Lizarraga |                         | 5/17/2022 3:26 AM PDT    |      |

1

### Submit a Request

1. Once you get to the request form, complete all the information on the form.

Note: If you see an asterisk next to the question, it is required. Here's an example:

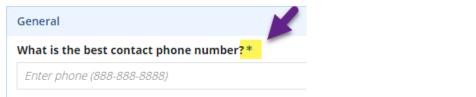

Note: If you need to save your information and come back later, **click the "Save Draft"** button in the upper right-hand side of the screen. This will save your information and you will find the link on the home page to resume filling it out.

| Request Submission Forn<br>Please fill out this request form, which will help<br>General Information | b us to direct your request to the right place and get you the help that you need. |
|----------------------------------------------------------------------------------------------------|------------------------------------------------------------------------------------|
| Submitter                                                                                            | Submitted On<br>September 27, 2022                                                 |
| Patty Miller<br>Submitter Email                                                                      | September 27, 2022 Request Status                                                  |
| Patty.A.Miller@kp.org Submitter Division / Unit                                                      | New                                                                                |

2. Continue to answer questions throughout the form. If you see a question mark (?) with a blue circle, click on it to get help with that particular question.

| Request Details                                         |                    |                               |                                |
|---------------------------------------------------------|--------------------|-------------------------------|--------------------------------|
| General                                                 |                    |                               |                                |
| What is the best contact phone number?*                 |                    | -                             |                                |
| 6265643248                                              |                    | -                             |                                |
| What is the best email if not listed?                   |                    |                               |                                |
| pmiller@kp.org                                          |                    |                               |                                |
| What is the PI's current affiliation?*                  |                    |                               |                                |
| Physician                                               |                    |                               | •                              |
| Are you the PI?*           Yes         No               |                    |                               |                                |
| PI Email *                                              | PI Phone *         | PI Medical Center*            | PI Department *                |
| Patty.A.Miller@kp.org                                   | 626-564-3428       | Pasadena-So. Los Robles Admin | Admin Services/HR Research OPS |
| What is the study title? *                              |                    |                               |                                |
| Patty Test Study                                        |                    |                               |                                |
| What is the expected deadline? *                        |                    |                               |                                |
| 11/30/2022 🛱                                            |                    |                               |                                |
| Does the study involve another institution ou<br>Yes No | tside of KPSC? 🛛 * |                               | (                              |

- 3. When you get to the "Provide study protocol here by:" section you have three options.
  - a. You can upload your current study protocol. The accepted document formats are PDF, Word, Excel, or PowerPoint. Click the Upload button or drag and drop the file where it says, "Drop file here".
  - b. If you do not have a study protocol and need to start from the beginning, you can click "Create Study Template". This will take you to another form that you can fill out to create a study protocol. You can also print this to a PDF to use to submit it to the IRB. (see below for more information)
  - **c.** Or you can type a response in the "Or provide a brief description of the protocol or reason for request" field.

| Provide study protocol here by:<br>a. Upload your current protocol | b. Use our study template to develop a protocol. |
|--------------------------------------------------------------------|--------------------------------------------------|
| UPLOAD C Drop file here (a)                                        | CREATE STUDY TEMPLATE (b)                        |
| . Or provide a brief description of the protocol or re             | ason for the request                             |
|                                                                    | (c)                                              |

4. If you had chosen (b) **CREATE STUDY TEMPLATE** in the above, when you click on the link it will take you to a new form can help you create a study protocol. It has helpful Tips and Tricks, and study questions that need to be answered to have a thorough protocol.

**NOTE:** You have a "Save Draft" button in the upper right that will save the record as part of the whole request.

| Study Template Form                                                                                                    |                                                                                                    |  |  |
|----------------------------------------------------------------------------------------------------|----------------------------------------------------------------------------------------------------|--|--|
| This study template will help you through the process of                                                                                                    | This study template will help you through the process of designing your study, asking questions and providing prompts to guide you through the various aspects of study design. |  |  |
| Helpful Tips and Tricks                                                                                                    |                                                                                                    |  |  |
| 1. Write the sections in enough detail so you don't have to remember how you did things and so the programmer/ biostatistician can work from these instructions. Think of this document as the operations manual for your project. The IRB docsn't require as much in-depth detail as suggested here, but the more you think through these things now, the less you'll have to detail aready written doorw, which makes drafting the manuscript easier and quicker. |                                                                                                    |  |  |
| <ol> <li>When completing the Data Element form for the IRB, consider making a version that includes your variable definitions (ICD codes, etc.) so that you have the definitions readily available when you're ready to write the paper.</li> </ol>                                                                                                    |                                                                                                    |  |  |
| Oraft mock tables for your results, especially the traditional Table 1 describing who is in your study (cases and controls).     In this makes it easier for the biostatistican to format results in a way that helps interpretation.     SAVE DRAFT     SAVE DRAFT                                                                                                    |                                                                                                    |  |  |
| General Information                                                                                                    |                                                                                                    |  |  |
| Submitter<br>Patty Miller                                                                                                    | Submitted On<br>September 27, 2022                                                                                                    |  |  |

- 5. After you have answered the questions, you have the options of uploading the following documents depending on your study design.
  - a. Consent Form Draft
  - **b.** Questionnaire/Survey Draft
  - c. Data Abstraction Form
  - d. Supporting Document

|     | Additional | Items Needed depending on Study Design                                                  |
|-----|------------|-----------------------------------------------------------------------------------------|
| (a) | Consent F  | orm Draft - Template available on RB website                                            |
|     | UPLOAD     | 📮 Drop file here                                                                        |
| (b  | Questionn  | naire/survey Draft                                                                      |
|     | UPLOAD     | 📮 Drop file here                                                                        |
| (c) | Data Abst  | raction form – For studies doing manual chart review. Template available on IRB website |
|     | UPLOAD     | C Drop file here                                                                        |
|     | Additio    | nal Fields                                                                              |
| (d) | Supporting | g Document                                                                              |
|     | UPLOAD     | 📭 Drop files here                                                                       |

- 6. Once complete at the bottom of the form you can do the following:
  - a. Add any final notes
  - b. CANCEL CHANGES Note: This will delete the current changes made.
  - c. DISCARD TEMPLATE Note: This will delete the template completely.
  - d. SAVE AND RETURN TO REQUEST When you click this it will save all changes and will take you back to the initial request.

| Notes (a)                       |                            |
|---------------------------------|----------------------------|
|                                 |                            |
|                                 |                            |
|                                 |                            |
| (b) (c)                         | (d)                        |
| CANCEL CHANGES DISCARD TEMPLATE | SAVE AND RETURN TO REQUEST |

- 7. **AFTER YOU SUBMIT YOUR REQUEST**, you can come back to the Study template and can **print your study template to a PDF** (you can use it to submit to IRB), just
  - a. Click the Study button on the top navigation.
  - b. Click the VIEW PRINT FRIENDLY button in the upper right-hand side of the screen.

| Request #7                 | (a)            |          |                | (b)             | VIEW PRINT FRIENDLY UPDATE STUDY |
|----------------------------|----------------|----------|----------------|-----------------|----------------------------------|
| Summary Study Managemen    | Communications | Outcomes | Request Audits | Related Actions |                                  |
| Study Template Form        |                |          |                |                 |                                  |
| <b>General Information</b> |                |          |                |                 |                                  |
| Submitter                  | Today's Date   |          |                |                 |                                  |
| Ivan Lizarraga             | June 23, 2022  |          |                |                 |                                  |

c. Hit "Ctrl + P" buttons at the same time on your keyboard

| Q W E R T Y U I O P [] . | PgUp |
|--------------------------|------|
|                          | PgDn |
| ⇮ͺͺℤℤϫ┍┍╱₿ℕᢂ°҈҇҈҄҄ѽѻ҅ҭ   | End  |
|                          | ] →  |

- d. Ensure you have the PDF printer in the destination field. It could be Microsoft Print to PDF, Adobe Acrobat etc.
- e. Click Print button

| Print         | (d)      | 9 sheets of p     | aper |
|---------------|----------|-------------------|------|
| Destination   | 🖶 Micros | soft Print to PDF | •    |
| Pages         | All      |                   | •    |
| Layout        | Portrait |                   | •    |
| Color         | Color    |                   | •    |
| More settings |          | (e)               | ~    |
|               |          | Print Can         | cel  |

8. When back in the main request form, finish the remaining questions, add any additional supporting documents, or notes and **click "SUBMIT**" to start the request process.

## Note: If you click "CANCEL" all your information will be gone if you didn't previously save a draft.

| Additional             |        |
|------------------------|--------|
| Supporting Document    |        |
| UPLOAD Crop files here |        |
| Notes                  |        |
|                        |        |
|                        |        |
|                        | 4      |
| CANCEL                 | SUBMIT |

9. Once you submit your request you will receive a confirmation email. The email provides a link that you can access your request at any time.

**Note:** You can also reply to this email just do not change the "To" field and the "Subject" field and the person managing your request will get the email.

| VRO - DEV - [Request=16] Submission Notification                                                                                                    |                 |                  |               |
|----------------------------------------------------------------------------------------------------|-----------------|------------------|---------------|
| admin@kp-scalredev.appiancloud.com on behalf of VRO Application <processmodel1623@kp-scalredev.appiancloud.com></processmodel1623@kp-scalredev.appiancloud.com> |                 | Reply All        | → Forward     |
| To Oprocessmodel1623@kp-scalredevappiancloud.com; • Patty A Miller                                                                                              |                 |                  | Tue 10/4/2022 |
| Caution: This email came from outside Kaiser Permanente. Do not open attachments or click on links if you do not recognize the sende                            | с.              |                  |               |
| Department of Research and Evaluation                                                                                                    |                 |                  |               |
| VRO Consultation / Support Requests Application                                                                                                    |                 |                  |               |
| Patty Miller,                                                                                                    |                 |                  |               |
| This is an acknowledgement email for your request.                                                                                                    |                 |                  |               |
| If you need to contact the technician or that your issue needs further clarification, you can just click "Reply" in your email account and this conversation v  | rill automatica | ally be added to | the Request.  |
| Your submission has been created with Request 16. This is your reference number for future communications.<br>Click To Access Request                           |                 |                  |               |
| Here is a brief summary of your request:                                                                                                    |                 |                  |               |
| Submitter: Patty Miller<br>Study Type: Pending<br>Funding Source: RRC<br>Study Title: test<br>Name of PI: Patty Miller                                          |                 |                  |               |
| Thank you,                                                                                                    |                 |                  |               |
| Research & Evaluation Virtual Research Office<br>Department of Research and Evaluation                                                                          |                 |                  |               |

### **Search for a Request**

1. To find a previously submitted request, click on the "Requests" button in the upper navigation.

| <b>Q</b><br>REQUESTS | 2<br>DASHBOARD   |              |                                                                                                    |  |
|----------------------|------------------|--------------|----------------------------------------------------------------------------------------------------|--|
| Th                   | ie Virtual Resea | arch Project | fice Consultation / Supported in conservation of the provides physicians interested in conservation of the process. |  |
|                      |                  |              | <b>C</b><br>Submit a Request                                                                                        |  |

- 2. To find a particular request(s), you can filter by the following criteria:
  - a. Request ID
  - b. Study Title
  - c. Request Status
  - d. Submitter Name / NUID
  - e. Assigned to
  - f. PI Name / NUID
  - g. Medical Center
  - h. Submit Date

Just **click on a field** and type in or select what you would like to filter on. For example, if I wanted to see all the requests that Patty Miller submitted, I would **start typing the name and then select the correct one in the list.** 

**Note:** You can search by multiple criteria. For instance, I could search for all assigned request statuses for a particular PI.

| Search Request                       | ts                |          |                    |                        |               |
|--------------------------------------|-------------------|----------|--------------------|------------------------|---------------|
| Request ID                           |                   |          | Study Title        | Request Status         |               |
| Search ID                            |                   |          | Search Study Title | Select Request Status  | •             |
| Submitter                            |                   |          | Assigned To        | PI                     |               |
| pat                                  |                   |          | Search Assigned To | Search By Name or NUID |               |
| q198465                              |                   |          |                    |                        |               |
| Kirt Patel<br>p149284<br>Submit Date |                   |          |                    |                        |               |
| From                                 | То                |          |                    |                        |               |
| mm/dd/yyyy 🗰                         | mm/dd/yyyy        | <b>m</b> |                    |                        |               |
| Exclude Completed and                | Canceled Projects |          |                    |                        | CLEAR FILTERS |

3. To clear out your selection, click the CLEAR FILTERS button.

| Submitter                |                              | Assigned To           |                         |
|--------------------------|------------------------------|-----------------------|-------------------------|
| - Search By Name or NUID |                              | Search Assigned To    |                         |
| I                        |                              | Medical Center        | Request Status          |
| Search By Na             | me or NUID                   | Search Medical Center | Select Request Status 🔻 |
| Submit Date              |                              |                       |                         |
| From                     | То                           | 6                     |                         |
| mm/dd/yyyy               | mm/dd/yyyy                   | 3                     |                         |
| Exclude Complexity       | pleted and Canceled Projects |                       | CLEAR FILTERS           |

4. To see records that have been completed or cancelled, **unclick the checkmark**. These are automatically filtered out.

|            | st Status          | Medical Center        |  | PI                     |                   |        |                 |
|------------|--------------------|-----------------------|--|------------------------|-------------------|--------|-----------------|
| -          | ect Request Status | Search Medical Center |  | Search By Name or NUID |                   |        |                 |
|            |                    |                       |  |                        |                   |        | Submit Date     |
|            |                    |                       |  |                        | То                |        | rom             |
|            |                    |                       |  | 曲                      | mm/dd/yyyy        | 曲      | mm/dd/yyyy      |
| AR FILTERS | Γ                  |                       |  | ts                     | d Canceled Projec | ed and | Exclude Complet |
| E          |                    |                       |  | ts                     | l Canceled Projec | ed and | Exclude Complet |

5. To access a particular request, **click the Request ID number in the left column** of the grid.

#### Requests

| Export to Excel               |                                       |          |                                  |                 |                   |              |                        |               |            |
|-------------------------------|---------------------------------------|----------|----------------------------------|-----------------|-------------------|--------------|------------------------|---------------|------------|
| Study Relation                | Funding Source                        | Status   | Medical Center                   | Ы               | Assigned<br>To    | Submitter    | Study Title            | IRB<br>Status | Request ID |
| Graduate Medical<br>Education | External: Foundation                  | Assigned | Pasadena-So. Los<br>Robles Admin | Patty<br>Miller | Patty Miller      | Patty Miller | Sept 23<br>Test        | Pre-IRB       | 12         |
| N/A                           | External: Federal (i.e.,<br>NIH, CDC) | Assigned | Pasadena-So. Los<br>Robles Admin | Patty<br>Miller | lvan<br>Lizarraga | Patty Miller | Patty IRB<br>Post test | Post-IRB      | <u>11</u>  |

6. To download a copy of your own requests, (1) click the Export to Excel link. Once the export is created, then (2) download the Excel file.

| Request IRB<br>ID ↓ Status | Study Title            | Submitter    | Assigned          |                 |                                  |          |                          |                               |
|----------------------------|------------------------|--------------|-------------------|-----------------|----------------------------------|----------|--------------------------|-------------------------------|
|                            |                        |              | То                | PI              | Medical Center                   | Status   | Funding Source           | Study Relation                |
| 12 Pre-IRB                 | Sept 23<br>Test        | Patty Miller | Patty Miller      | Patty<br>Miller | Pasadena-So. Los<br>Robles Admin | Assigned | External: Foundation     | Graduate Medical<br>Education |
| 11 Post-IRB                | Patty IRB<br>Post test | Patty Miller | lvan<br>Lizarraga | Patty<br>Miller | Pasadena-So. Los<br>Robles Admin | Assigned | External: F<br>NIH, CDC) | 2)                            |

### **Communications (email history)**

 Respond via email: You can send an email back to the request by hitting the reply button in your email. Do not change the "To" field and do not change the "Subject". These are important pieces of information the application needs to process the email.

|                                                                                                    | ß                                           |
|----------------------------------------------------------------------------------------------------|---------------------------------------------|
| VRO - DEV - [Request=16] Submission Notification                                                                                                    |                                             |
| admin@kp-scalredev.applancloud.com on benalt of VKO Application <pre>construction</pre>                                                                            | Reply         ← Reply All         → Forward |
| To processmodel1623@kp-scalredev.appiancloud.com;  Patty A Miller                                                                                                  | Tue 10/4/2022 3                             |
| (1) You forwarded this message on 10/6/2022 9:00 AM.                                                                                                    |                                             |
| Caution: This email came from outside Kaiser Permanente. Do not open attachments or click on lin<br>sender.                                                        | ks if you do not recognize the              |
| Department of Research and Evaluation                                                                                                    |                                             |
| VRO Consultation / Support Requests Application                                                                                                    |                                             |
| Patty Miller,                                                                                                    |                                             |
| This is an acknowledgement email for your request.                                                                                                    |                                             |
| If you need to contact the technician or that your issue needs further clarification, you can just click "Reply" in yo will automatically be added to the Request. | our email account and this conversati       |
| Your submission has been created with Request 16. This is your reference number for future communications.<br><u>Click To Access Request</u>                       |                                             |
| Here is a brief summary of your request:                                                                                                    |                                             |
| Submitter: Patty Miller<br>Study Type: Pending<br>Funding Source:<br>Study Title: test<br>Name of PI: Patty Miller                                                 |                                             |
| Thank you,                                                                                                    |                                             |
| Research & Evaluation Virtual Research Office<br>Department of Research and Evaluation                                                                             |                                             |

2. Communications History: To see the history of any communications you have with the team member working on your request, you can view it by clicking on the Communications link. You will then see a list of emails. Click on the gray bar to view.

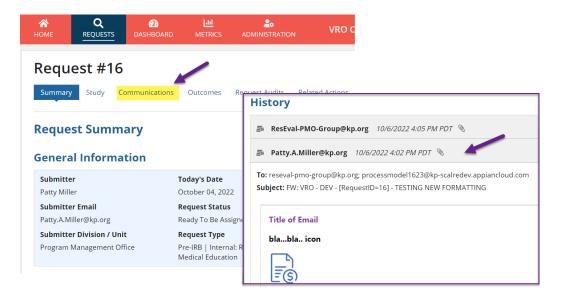

### **Outcomes**

1. After one year, you will receive an email to add any project outcomes, such as an abstract, presentation, publication, or other types of outcomes to your request. **Click on the link in the email to access the request.** 

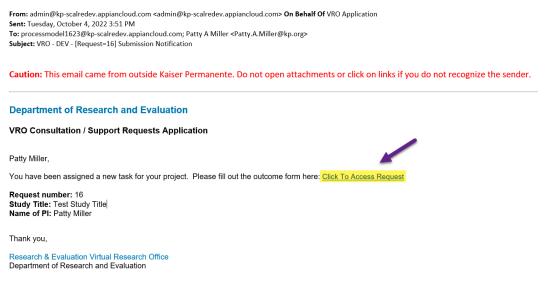

2. Click on the Outcomes link in the request.

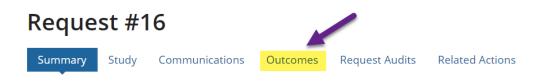

### **Request Summary**

### **General Information**

| Submitter       | Today's Date     |
|-----------------|------------------|
| Patty Miller    | October 04, 2022 |
| Submitter Email | Request Status   |

3. Once you are in the Outcomes tab, **click "ADD OUTCOME" button in the upper right**hand side.

| Request #16                | ications Outcomes Request Audits   | Related Actions |          |                               |
|----------------------------|------------------------------------|-----------------|----------|-------------------------------|
| <b>General Information</b> |                                    |                 |          |                               |
| Submitter                  | Today's Date                       | Project Reques  | t Name   | PI Name                       |
| Patty Miller               | October 04, 2022                   | test            |          | Patty Miller                  |
| Submitter Email            | Request Status                     | Assigned To     |          | PI Email                      |
| Patty.A.Miller@kp.org      | Ready To Be Assigned               | Patty Miller    |          | Patty.A.Miller@kp.org         |
| Submitter Division / Unit  | Request Type                       | Start Date      | End Date | Medical Center                |
| Program Management Office  | Pre-IRB   Internal: RRC   Graduate |                 |          | Pasadena-So. Los Robles Admin |

4. Answer all questions and then click "SAVE AND RETURN TO REQUEST" button.

| eneral Questions                                                          | Abstract                                        |
|---------------------------------------------------------------------------|-------------------------------------------------|
| <b>id the project meet it's goals? ⊘*</b><br>) Yes<br>) No<br>) Partially | Submission Status * Select a Value Conference * |
| hat was the impact? 🕢 *                                                   | Title of Abstract *                             |
|                                                                           | Is the Abstract KP Internal? *<br>Yes           |
| utcome Type *                                                             | No Is the Abstract Oral or Poster?*             |
| utcome Description 🚱                                                      | Oral<br>Poster                                  |

#### Note: You can add multiple Outcomes as needed.

5. To edit or make changes to an existing Outcome, **click the paper and pencil icon in the outcome.** 

| οι | itcome(s)                          |                     | hđ |   |   |
|----|------------------------------------|---------------------|----|---|---|
| 0  | itcome #1                          |                     |    |   | ~ |
|    | General Questions                  | Abstract            |    |   |   |
|    | Did the project meet it's goals? ? | Submission Status * |    |   |   |
|    | • Yes                              | Accepted            |    | * |   |
|    | Partially                          | Conference *        |    |   |   |

6. Note, if the Outcome is closed, click on the bar with the arrow to open it.

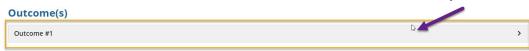

### **Managing a Request**

1. You will receive an email if the PI Navigator or the Biostat Research Manager assigns a request to you.

To access the request to begin managing it, click on "Click To Access Request" link.

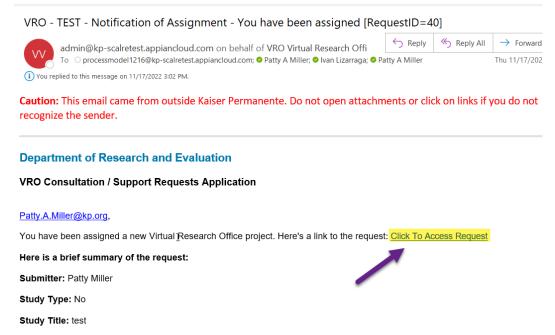

Name of PI: Patty Miller

Thank you, Research & Evaluation Virtual Research Office

Î

### **Summary Actions**

Modify User Access – To allow other individuals to access the request,
 1. Click on the MODIFY USER ACCESS button.

| Request #66                                                |                                                 | MODIFY USER ACCESS | UPDATE REQUEST | CREATE STUDY |  |
|------------------------------------------------------------|-------------------------------------------------|--------------------|----------------|--------------|--|
| Summary Management Communi                                 | cations Outcomes Request Audits Related Actions |                    |                |              |  |
| Request Summary                                            |                                                 |                    |                |              |  |
| cequese summary                                            |                                                 |                    |                |              |  |
|                                                            |                                                 |                    |                |              |  |
| General Information                                        | Today's Date                                    |                    |                |              |  |
| General Information                                        | Today's Date<br>November 18, 2022               |                    |                |              |  |
| Seneral Information Submitter Patty Miller                 | -                                               |                    |                |              |  |
|                                                            | November 18, 2022                               |                    |                |              |  |
| Seneral Information Submitter Patty Miller Submitter Email | November 18, 2022<br>Request Status             |                    |                |              |  |

2. Click "Add User"

| Modify     | Request Access |  |
|------------|----------------|--|
| Request    | Access         |  |
| Name       |                |  |
| • Add User |                |  |

3. Start typing the name in the box, then select the person you want to add.

### **Modify Request Access**

| A Request A        | lccess                              |                       |
|--------------------|-------------------------------------|-----------------------|
| Name               |                                     |                       |
| patty mill         | I                                   |                       |
| Patty Miller / Q19 | 98465 / Admin Services/HR Research  | OPS / Project Mgr III |
| You have entered a | n empty row. Please add NUID or rem | ove row.              |
| CANCEL             |                                     |                       |

Update Request – As you acquire more information you may want to update the original information. To update the various fields in the request or study template
 Click the "UPDATE REQUEST" button.

| equest #66                                                                                                    | tions Outcomes Request Audits Related Actions | MODIFY USER ACCESS UPDATE REQUEST CREATE STUDY |
|----------------------------------------------------------------------------------------------------|-----------------------------------------------|------------------------------------------------|
| equest Summary                                                                                                    |                                               |                                                |
|                                                                                                    |                                               |                                                |
| ieneral Information                                                                                                    | Today's Date                                  |                                                |
| eneral Information                                                                                                    | Today's Date<br>November 18, 2022             |                                                |
| eneral Information<br>Submitter<br>Patty Miller                                                                            | -                                             |                                                |
| eneral Information<br>Submitter<br>Patty Miller<br>Submitter Email                                                         | November 18, 2022                             |                                                |
| ieneral Information<br>Submitter<br>Patty Miller<br>Submitter Email<br>Patty. A Miller@kp.org<br>Submitter Division / Unit | November 18, 2022<br>Request Status           |                                                |

2. The fields will open for editing, just change, or add any information to each field as necessary.

#### **Request Details**

| General                                |                             |  |  |  |
|----------------------------------------|-----------------------------|--|--|--|
| What is the best contact phone number? |                             |  |  |  |
| 666-999-8                              | 888                         |  |  |  |
| What is the                            | e best email if not listed? |  |  |  |
| patty.a.                               | I                           |  |  |  |
| What is the                            | e PI's current affiliation? |  |  |  |
| Physician                              |                             |  |  |  |

- Create or Discard Study If the user did not create a study protocol using the template you can help them by creating one. On the other hand, if the user did create a study protocol using the template you can discard it.
  - 1. To create a new protocol using the study template, **Click "CREATE STUDY" button.**

| Request #66                                            | Outcomes Request Audits Related Actions | MODIFY USER ACCESS | UPDATE REQUEST | CREATE STUDY |  |
|--------------------------------------------------------|-----------------------------------------|--------------------|----------------|--------------|--|
| Submitter<br>Patty Miller                              | Today's Date<br>November 18, 2022       |                    |                |              |  |
| Submitter Email<br>Patty.A.Miller@kp.org               | Request Status<br>Ready To Be Assigned  |                    |                |              |  |
| Submitter Division / Unit<br>Program Management Office | Request Type<br>Post-IRB   Other   No   |                    |                |              |  |

#### 2. Fill out the fields in the template.

| Study Template                                                                                                    |               |
|----------------------------------------------------------------------------------------------------|---------------|
| General                                                                                                    | ~             |
| What is the title of your study? 🚱 *                                                                                                    |               |
| testing duplicates when updating                                                                                                    |               |
| Background and Significance                                                                                                    | ~             |
| What is the significance of this scientific question? In short, why is it important and why do we care about the answer to this question?                                                                                                    |               |
| Be sure to conduct a thorough literature search to make sure the question hasn't already been addressed, or if it has been addressed, in what ways does your study add to what's alread known? What limitations to earlier studies can you improve upon with your study? | <i>h</i><br>1 |
|                                                                                                    | 1,            |
| What is the public health importance of the question?                                                                                                    |               |
|                                                                                                    |               |

3. If a study protocol is already created using the template and you want to discard it, **Click "Discard Study Template".** 

| Request #66<br>summary Study Management C<br>Request Summary<br>General Information | ommunications Outcomes Request Audits  | Related Actions | MODIFY USER ACCESS | UPDATE REQUEST | ASSIGN REQUEST | mplate |
|-------------------------------------------------------------------------------------|----------------------------------------|-----------------|--------------------|----------------|----------------|--------|
| Submitter<br>Patty Miller                                                           | Today's Date<br>November 18, 2022      |                 |                    |                |                |        |
| Submitter Email<br>Patty:A.Miller@kp.org                                            | Request Status<br>Ready To Be Assigned |                 |                    |                |                |        |

4. Add a reason for discarding and Click "Yes" to proceed. Click "No" if you change your mind.

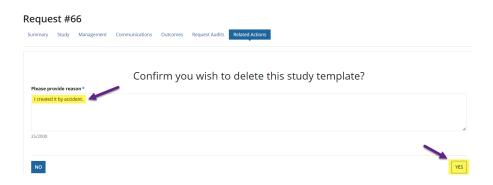

5. Click "DONE" to go back to the summary page.

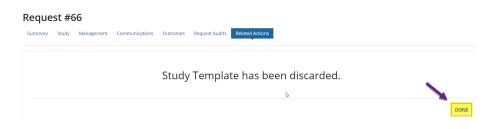

- Assign Request To assign or re-assign the management of the request or project to another person just
  - 1. Click the "ASSIGN REQUEST" button.

| Request #66              |                                                    | MODIFY USER ACCESS UPDATE REQUEST |  |  |  |  |
|--------------------------|----------------------------------------------------|-----------------------------------|--|--|--|--|
| Summary Study Management | t Communications Outcomes Request Audits Related A | Actions                           |  |  |  |  |
| lequest Summary          |                                                    |                                   |  |  |  |  |
|                          |                                                    |                                   |  |  |  |  |
| General Information      | Today's Date                                       |                                   |  |  |  |  |
|                          | Today's Date<br>November 18, 2022                  |                                   |  |  |  |  |
| General Information      | -                                                  |                                   |  |  |  |  |

2. Search for the user, Select their name then Click "SUBMIT" button.

| N | lew Assignment                                                               |        |
|---|------------------------------------------------------------------------------|--------|
| , | Assign To *                                                                  |        |
|   | joe anas                                                                     |        |
|   | Joe Anastacio / Z457333 / Research Network Admin / Prin IT Engr Applications |        |
| ¢ | CANCEL                                                                       | SUBMIT |

#### **Management Actions**

- Add Tasks To assign tasks to other people just
  - 1. Click on the "ADD TASK" button.

| Request #66                       |                                         |                                  |                       |  |  |  |  |
|-----------------------------------|-----------------------------------------|----------------------------------|-----------------------|--|--|--|--|
| Summary Management Communications | Outcomes Request Audits Related Actions |                                  |                       |  |  |  |  |
| General Information               |                                         |                                  |                       |  |  |  |  |
| Submitter                         | Today's Date                            | Project Request Name             | PI Name               |  |  |  |  |
| Patty Miller                      | November 18, 2022                       | testing duplicates when updating | Patty Miller          |  |  |  |  |
| Submitter Email                   | Request Status                          | Assigned To                      | PI Email              |  |  |  |  |
| Patty.A.Miller@kp.org             | Ready To Be Assigned                    | Patty Miller                     | Patty.A.Miller@kp.org |  |  |  |  |

2. **Select a Task Template** if applicable. This will automatically fill in the Title, Status, Description and Task Type.

Note: You can add these fields manually if not using a task template.

| New Task                      |                                    |                 |                            |                       |                      |                                                |   |  |
|-------------------------------|------------------------------------|-----------------|----------------------------|-----------------------|----------------------|------------------------------------------------|---|--|
|                               |                                    |                 |                            |                       | Task Template        | Consultation - External                        |   |  |
| Title                         | Consultation Pr                    | oject Aimed     | for External Funding       |                       | Status               | Open                                           |   |  |
| Description                   | This is a consult                  | tation projec   | ct that seeks funding thro | ugh an external sourc | e.                   |                                                |   |  |
|                               |                                    |                 |                            |                       |                      |                                                |   |  |
|                               |                                    |                 |                            |                       |                      |                                                |   |  |
|                               |                                    |                 |                            |                       |                      |                                                |   |  |
|                               |                                    |                 |                            |                       |                      |                                                |   |  |
|                               |                                    |                 |                            |                       |                      |                                                |   |  |
| Search for Project:           | Search by proje                    | ct by Pl, Title | or Projectid               |                       | * Owner              | Search By Name or NUI                          | D |  |
| Search for Project:<br>Job ID | Search by proje<br>Select Job ID - |                 | or Projectid               |                       | * Owner<br>Task Type | Search By Name or NU.<br>Consultation External | D |  |
|                               |                                    |                 | or Projectid               |                       |                      |                                                | D |  |

#### 3. Search for a project then select it.

| Search for Project: | I                            |
|---------------------|------------------------------|
| Job ID              | RNG114139 / Annette L. Adams |
| <b>J</b> 00 10      | RNG114135 / Robert M. Cooper |
| Scheduled Start     | RNG114132 / Richard M. Green |
| Scheduled End       | RNG114136 / Bill Towner      |

Once the project is selected it will bring up a list of jobs. (a) Select the Job ID, (b, c) add the Scheduled Start and End dates and (d) Search and Select the Owner's name of the task.

| Search for Project: | RNG114139 / Annette L. Adams 🗙 |   | * Owner   | Patty Miller / Q198465 × (d) |   |
|---------------------|--------------------------------|---|-----------|------------------------------|---|
| Job ID              | J9867-0051335 (a)              | - | Task Type | Consultation External        | - |
| Scheduled Start     | 11/22/2022 <b>#</b> (b)        |   |           |                              |   |
| Scheduled End       | 04/28/2023 🗰 <b>(C)</b>        |   |           |                              |   |

 Upload any supporting documents if applicable by either Clicking the "UPLOAD" button or dragging and dropping the file into the box. Click "ADD TASK" to add the task or "CANCEL" if you change your mind.

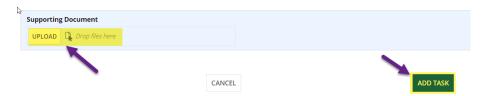

6. The task recipient will receive an email letting them know they have a task. They need to **Click on the link** to access the task.

VRO - DEV - Notification of Assignment - You have been assigned a task for [RequestID=66]

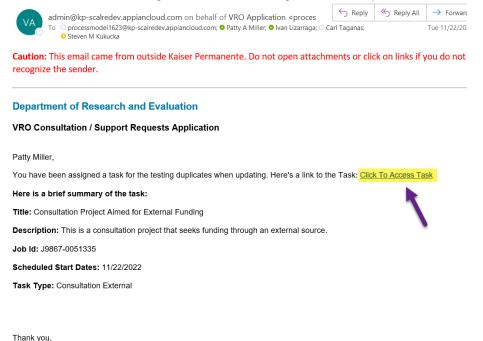

- Research & Evaluation Virtual Research Office
- Hold Request To put the request on pause so it's not being worked on.
  - 1. Click on the "HOLD REQUEST" button.

| Request #66                       |                                         | [                                                        | ADD TASK HOLD REQUEST CANCEL REQUEST |
|-----------------------------------|-----------------------------------------|----------------------------------------------------------|--------------------------------------|
| Summary Management Communications | Outcomes Request Audits Related Actions |                                                          |                                      |
| General Information               |                                         |                                                          |                                      |
| A 1 10                            |                                         |                                                          |                                      |
| Submitter                         | Today's Date                            | Project Request Name                                     | PI Name                              |
| Submitter<br>Patty Miller         | November 18, 2022                       | Project Request Name<br>testing duplicates when updating | PI Name<br>Patty Miller              |
|                                   |                                         |                                                          |                                      |

2. Add the reason you are putting the request on hold and Click "YES" to continue or "No" if you change your mind.

| Summary   | est #66            | Communications         | Outcomes      | Request Audits | Related Actions                |  |
|-----------|--------------------|------------------------|---------------|----------------|--------------------------------|--|
| Please pi | rovide reason*     |                        | Confi         | rm that        | equest will be placed On Hold. |  |
| We are :  | short resources cu | rrently and will resun | ne when we ar | e able.        |                                |  |
|           |                    |                        |               | ~              |                                |  |
| 66/2000   |                    |                        |               |                |                                |  |
|           |                    |                        |               |                |                                |  |
|           |                    |                        |               |                |                                |  |

3. To resume an On Hold request, Click "RESUME ON HOLD REQUEST".

| Request #66                       | ADD TASK CA                             | NCEL REQUEST RESUME ON HOLD REQUEST |                       |
|-----------------------------------|-----------------------------------------|-------------------------------------|-----------------------|
| Summary Management Communications | Outcomes Request Audits Related Actions |                                     |                       |
| General Information               |                                         |                                     |                       |
| Submitter                         | Today's Date                            | Project Request Name                | PI Name               |
| Patty Miller                      | November 18, 2022                       | testing duplicates when updating    | Patty Miller          |
| Submitter Email                   | Request Status                          | Assigned To                         | PI Email              |
| Patty.A.Miller@kp.org             | On Hold                                 | Patty Miller                        | Patty.A.Miller@kp.org |

4. Add the reason you are taking the request on hold and Click "YES" to continue or "No" if you change your mind.

| Confirm that Request will be released from On Hold   |     |
|------------------------------------------------------|-----|
| Please provide reason*                               |     |
| Resources are now available to work on this request. |     |
| 52/2000<br>NO                                        | YES |

5. **Click "Done"** to return to the management screen.

| Request #66                       | Request #66                             |      |  |  |  |  |  |
|-----------------------------------|-----------------------------------------|------|--|--|--|--|--|
| Summary Management Communications | Outcomes Request Audits Related Actions |      |  |  |  |  |  |
|                                   | ß                                       |      |  |  |  |  |  |
|                                   |                                         |      |  |  |  |  |  |
|                                   | Your Update has been saved.             |      |  |  |  |  |  |
|                                   |                                         |      |  |  |  |  |  |
|                                   |                                         | DONE |  |  |  |  |  |

- Cancel Request To cancel a request that will not move forward, or circumstances have changed, and it is no longer needed.
  - 1. Click on the "CANCEL REQUEST" button.

| Request #66           | unications Outcomes Request Audits Rela | ited Actions                     | ADD TASK HOLD REQUEST CANCEL REQUEST |
|-----------------------|-----------------------------------------|----------------------------------|--------------------------------------|
| Submitter             | Today's Date                            | Project Request Name             | PI Name                              |
| Patty Miller          | November 18, 2022                       | testing duplicates when updating | Patty Miller                         |
| Submitter Email       | Request Status                          | Assigned To                      | PI Email                             |
| Patty.A.Miller@kp.org | Ready To Be Assigned                    | Patty Miller                     | Patty.A.Miller@kp.org                |

2. Add the reason you are cancelling the request on hold and Click "YES" to continue or "No" if you change your mind.

| Requ    | Request #66  |         |                |          |                |                                |  |  |  |  |  |  |
|---------|--------------|---------|----------------|----------|----------------|--------------------------------|--|--|--|--|--|--|
| Summar  | / Manager    | ment    | Communications | Outcomes | Request Audits | Related Actions                |  |  |  |  |  |  |
|         |              |         |                |          |                |                                |  |  |  |  |  |  |
|         |              |         |                | Co       | onfirm th      | nat request will be Cancelled. |  |  |  |  |  |  |
| Please  | provide reas | on*     |                |          |                |                                |  |  |  |  |  |  |
| Projec  | t not moving | forward |                |          |                |                                |  |  |  |  |  |  |
|         |              |         |                |          |                |                                |  |  |  |  |  |  |
|         |              |         |                |          |                |                                |  |  |  |  |  |  |
| 27/2000 |              |         |                |          |                | A                              |  |  |  |  |  |  |
| 2772000 |              |         |                |          |                |                                |  |  |  |  |  |  |
|         |              |         |                |          |                |                                |  |  |  |  |  |  |
| NO      |              |         |                |          |                | YES                            |  |  |  |  |  |  |
|         |              |         |                |          |                |                                |  |  |  |  |  |  |

3. Click "Done" to return to the management screen.

| Request   | Request #66 |                |          |                |                         |  |  |  |  |  |  |
|-----------|-------------|----------------|----------|----------------|-------------------------|--|--|--|--|--|--|
| Summary M | lanagement  | Communications | Outcomes | Request Audits | Related Actions         |  |  |  |  |  |  |
|           |             |                |          | Requ           | est has been cancelled. |  |  |  |  |  |  |
|           |             |                |          |                | DONE                    |  |  |  |  |  |  |

4. If you made a mistake and need to resume a cancelled request, **Click "UNCANCEL REQUEST".** 

| Request #66                       |                                         |                                  | ADD TASK | UNCANCEL REQUEST   | UPDATE MANAGEMENT | • |  |  |
|-----------------------------------|-----------------------------------------|----------------------------------|----------|--------------------|-------------------|---|--|--|
| Summary Management Communications | Outcomes Request Audits Related Actions |                                  | -        |                    |                   |   |  |  |
| General Information               |                                         |                                  |          |                    |                   |   |  |  |
| Submitter                         | Today's Date                            | Project Request Name             |          | PI Name            |                   |   |  |  |
| Patty Miller                      | November 18, 2022                       | testing duplicates when updating |          | Patty Miller       |                   |   |  |  |
| Submitter Email                   | Request Status                          | Assigned To                      |          | PI Email           |                   |   |  |  |
| Patty.A.Miller@kp.org             | Cancelled                               | Patty Miller                     |          | Patty.A.Miller@kp. | org               |   |  |  |

5. Add the reason you are not cancelling and Click "Yes" or "No" if you change your mind.

| Request #66 |                   |                |          |                |                 |     |  |  |  |  |
|-------------|-------------------|----------------|----------|----------------|-----------------|-----|--|--|--|--|
| Summary     | Management        | Communications | Outcomes | Request Audits | Related Actions |     |  |  |  |  |
|             |                   |                |          |                |                 |     |  |  |  |  |
| Plaasa pr   | ovide reason*     |                |          |                | ł               |     |  |  |  |  |
|             | s proceeding agai | n.             |          |                |                 |     |  |  |  |  |
|             |                   |                |          |                |                 |     |  |  |  |  |
| 28/2000     |                   | -              |          |                |                 | h   |  |  |  |  |
|             |                   |                |          |                |                 |     |  |  |  |  |
| NO          |                   |                |          |                |                 | YES |  |  |  |  |

6. Click "Done" to return to the management screen.

| Request #66                                                               |      |
|---------------------------------------------------------------------------|------|
| Summary Management Communications Outcomes Request Audits Related Actions |      |
| Your Update has been saved.                                               |      |
|                                                                           | DONE |
|                                                                           |      |

- **Update Management** To update information on the project.
  - 1. Click "Update Management" button to update the project information for the request.

| Request #66<br>Summary Management Communication<br>General Information | s Outcomes Request Audits Related Action | S                                | ADD TASK HOLD REQUEST CANCEL REQUEST |
|------------------------------------------------------------------------|------------------------------------------|----------------------------------|--------------------------------------|
| Submitter                                                              | Today's Date                             | Project Request Name             | PI Name                              |
| Patty Miller                                                           | November 18, 2022                        | testing duplicates when updating | Patty Miller                         |
| Submitter Email                                                        | Request Status                           | Assigned To                      | PI Email                             |
| Patty.A.Miller@kp.org                                                  | Ready To Be Assigned                     | Patty Miller                     | Patty.A.Miller@kp.org                |

- 2. Enter the information for the fields that are editable.
  - (a) Change the Submitter name by **Clicking on the "x"** and **Search for a new name**.
  - (b) Enter the Start and End Dates
  - (c) Add the Medical Center Investigator (MCI) folder location.
  - (d) If you do not want the 3-month reminder email to go out, Click the checkbox for "Do not send 3-month email".
  - (e) **Click "UPDATE"** to save the information or **"CANCEL"** if you change your mind.

俞

### **Worklogs**

For those employees that are managing tasks, they will need to add a Worklog to close the task out.

1. Click the link in the task email sent you.

<sup>w</sup> VRO - DEV - Notification of Assignment - You have been assigned a task for [RequestID=66]

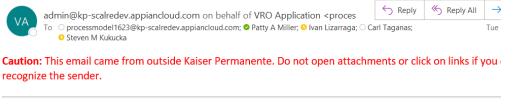

#### **Department of Research and Evaluation**

#### **VRO Consultation / Support Requests Application**

Patty Miller,

You have been assigned a task for the testing duplicates when updating. Here's a link to the Task: Click To Access Task

#### Here is a brief summary of the task:

Title: Consultation Project Aimed for External Funding

Description: This is a consultation project that seeks funding through an external source.

Job Id: J9867-0051335

Scheduled Start Dates: 11/22/2022

Task Type: Consultation External

**OR** if you are in Appian already,

## (a) Click "REQUESTS" in upper navigation,(b) Click on the Request ID,

| Request ID     |                       |             |      | Study Tit | le          |    |
|----------------|-----------------------|-------------|------|-----------|-------------|----|
| Search ID      |                       |             |      | Search    | Study Title |    |
| Submitter      |                       |             |      | Assigned  | То          |    |
| Search By N    | ame or NUID           |             |      | Search    | Assigned To |    |
| Medical Cente  | r                     |             |      |           |             |    |
| Search Med     | ical Center           |             |      |           |             |    |
| Submit Date    |                       |             |      |           |             |    |
| From           |                       | То          |      |           |             |    |
| mm/dd/yyyy     | <ul> <li>Ø</li> </ul> | mm/dd/jyjy  |      |           |             |    |
|                |                       |             |      |           |             |    |
| Exclude Clos   | sed and Cancele       | ed Projects |      |           |             |    |
| Z Exclude Clos | sed and Cancele       | d Projects  |      |           |             |    |
|                |                       | d Projects  |      |           |             |    |
| Exclude Close  |                       | ed Projects |      |           |             |    |
|                |                       | d Projects  |      |           |             |    |
| Request        | S                     |             | Subm | tter      | Assigned To | PI |
| Request        |                       | study Title | Subm | tter      | Assigned To | PI |

| Summary Study Management  | (C)             | Outcomes R     | equest Audits | Related Actions   | ADL      | HOLD REQUEST                | CANCEL REQUEST |  |
|---------------------------|-----------------|----------------|---------------|-------------------|----------|-----------------------------|----------------|--|
| General Information       | communications  | Outcomes R     | equest Audits | Related Actions   |          |                             |                |  |
|                           | Today's Date    |                |               | Project Request I | Name     | PI Name                     |                |  |
| Patty Miller              | November 21,    | 2022           |               | Patty Test Study  |          | Joe Anastacio               |                |  |
| Submitter Email           | Request Statu   | IS             |               | Assigned To       |          | PI Email                    |                |  |
| Patty.A.Miller@kp.org     | Assigned        |                |               | Patty Miller      |          | Joe.X.Anastacio@k           | p.org          |  |
| Submitter Division / Unit | Request Type    |                |               | Start Date        | End Date | Medical Center              |                |  |
| Program Management Office | Post-IRB   Inte | rnal: RRC   No |               |                   |          | Regional Offices - Pasadena |                |  |
|                           |                 |                |               | MCI Folder        |          | Department                  |                |  |
|                           |                 |                |               | None Listed       |          | Research Network            | Admin          |  |
|                           |                 |                |               |                   |          | Do not send 3               | month email    |  |
| ask Details               |                 |                |               |                   |          |                             |                |  |
|                           |                 | Status         | Owner         | Type              |          | Scheduled Start             | Scheduled End  |  |
| Title                     |                 | Status         |               |                   |          |                             |                |  |

#### (c) Click the "Management" link once in the record

### (d) Click on the task title

| Request #46                            |                |                   |                |                  |          | ADD TASK | HOLD REQUEST         | CANCEL REQUEST |  |
|----------------------------------------|----------------|-------------------|----------------|------------------|----------|----------|----------------------|----------------|--|
| Summary Study Management               | Communications | Outcomes          | Request Audits | Related Actions  |          |          |                      |                |  |
| General Information                    |                |                   |                |                  |          |          |                      |                |  |
| Submitter                              | Today's Da     | te                |                | Project Request  | Name     |          | PI Name              |                |  |
| Patty Miller                           | November       | 21, 2022          |                | Patty Test Study |          | J        | oe Anastacio         |                |  |
| Submitter Email                        | Request St     | atus              |                | Assigned To      |          |          | PI Email             |                |  |
| Patty.A.Miller@kp.org                  | Assigned       |                   |                | Patty Miller     |          | J        | oe.X.Anastacio@k     | o.org          |  |
| Submitter Division / Unit              | Request Ty     | pe                |                | Start Date       | End Date |          | Medical Center       |                |  |
| Program Management Office              | Post-IRB   I   | nternal: RRC   No |                |                  |          | ,        | Regional Offices - F | Pasadena       |  |
|                                        |                |                   |                | MCI Folder       |          |          | Department           |                |  |
|                                        |                |                   |                | None Listed      |          | i i      | Research Network     | Admin          |  |
|                                        |                |                   |                |                  |          |          | Do not send 3 n      | nonth email    |  |
| Task Details                           |                |                   |                |                  |          |          |                      |                |  |
| Title                                  | 🖊 (d)          | Status            | Owner          | Туре             |          | Schedu   | led Start            | Scheduled End  |  |
| Consultation Project Aimed for Externa | L Euroding     | Open              | Patty Miller   | Consultation     | Eutornal | 11/23/2  | 0000                 | 2/3/2023       |  |

#### 2. Once in the task, Click "ADD WORK LOG"

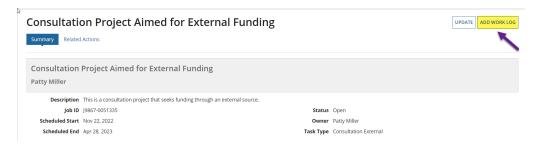

3. Fill in all the information and Click "Add" to add the worklog.

Note: The fields highlighted in orange are automatically pulled in from timesheet data from TERMS. If they are incorrect, you can manually change the information.

| onsultatior                | Project Aimed for Externa | Funding                        |
|----------------------------|---------------------------|--------------------------------|
| Immary Related Act         | ons                       |                                |
| * Owner                    | Patty Miller / Q198465 🗙  | * Work Log Type Monthly Update |
| Description                | test description          |                                |
|                            |                           |                                |
|                            |                           |                                |
| Job ID                     | DEFAULT                   | Pay Period Start 09/18/2022 🛱  |
| Last 2 Pay Period<br>Hours | 152                       | Pay Period End 10/15/2022 🛱    |
| PI Name                    | Joe Anastacio             | Overall Hours 1456             |
|                            | CANCEL                    | ADD                            |

4. Click "DONE" button to take you back to the task.

| Consultation Project Aimed for Ext | ernal Funding     |      |
|------------------------------------|-------------------|------|
|                                    | Work Log Created. | ~    |
|                                    |                   | DONE |

5. After adding your worklog, to close a task **click** "**UPDATE**" **button** on the top right of the task.

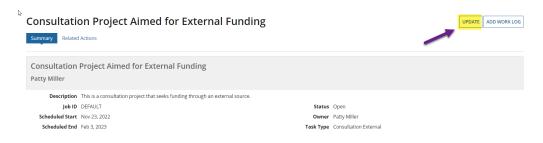

### 6. Change the status to "Closed" and Click "UPDATE" button.

Consultation Project Aimed for External Funding

| Summary Related Acti         | ons                |                      |                                           |           |                   |
|------------------------------|--------------------|----------------------|-------------------------------------------|-----------|-------------------|
| Consultation<br>Patty Miller | Project Aim        | ed for Exte          | ernal Funding                             |           |                   |
| Description                  | This is a consulta | ation project that : | seeks funding through an external source. |           |                   |
| Search for Project:          | ADM000133 / An     | nie X. Chen 🗙        |                                           | Status    | Open              |
| Job ID                       | DEFAULT            |                      | •                                         | Owner     | Open              |
| Scheduled Start              | 11/23/2022         | 曲                    |                                           | Task Type | Closed<br>On Hold |
| Scheduled End                | 02/03/2023         | 曲                    |                                           |           | Cancelled         |
|                              |                    |                      |                                           |           |                   |
| Supporting Documer           | ıt                 |                      |                                           |           |                   |
| UPLOAD Drop f                | ìles here          |                      |                                           |           |                   |
|                              |                    |                      | CANCEL                                    | _         | UPDATE            |

Î

### **Close a Request**

Once all consultation / support work has been completed on a project, you will have the ability to close the request.

1. From the Management Tab in a request, **Click "Close Request" button** on the top right.

| Request #46               |                                        |                    |              | ADD TASK | HOLD REQUEST      | CANCEL REQUEST |         |
|---------------------------|----------------------------------------|--------------------|--------------|----------|-------------------|----------------|---------|
| Summary Study Management  | Communications Outcomes Request Audits | Related Actions    |              |          |                   | Update Manag   | geme    |
|                           | ·                                      |                    |              |          |                   | Assign Reques  | st      |
| General Information       |                                        |                    |              |          |                   | Close Request  | t<br>Də |
| Submitter                 | Today's Date                           | Project Request Na | me           | PI Nam   |                   |                |         |
| Patty Miller              | November 21, 2022                      | Patty Test Study   |              | Joe Ana: | itacio            |                |         |
| Submitter Email           | Request Status                         | Assigned To        |              | PI Emai  | I                 |                |         |
| Patty.A.Miller@kp.org     | Pending Outcome                        | Patty Miller       |              | Joe.X.An | astacio@kp.org    |                |         |
| Submitter Division / Unit | Request Type                           | Start Date         | End Date     | Medica   | Center            |                |         |
| Program Management Office | Post-IRB   Internal: RRC   No          | Nov 23, 2022       | Nov 30, 2022 |          | Offices - Pasaden |                |         |

2. Provide reason and Click "YES" button or "No" button if you change your mind.

| 1   |
|-----|
| •   |
|     |
|     |
| YES |
|     |

3. Click "DONE" button to return to the management tab.

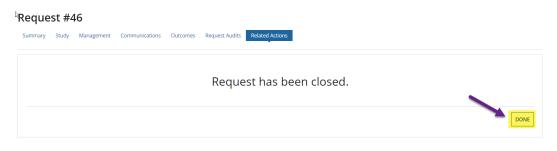

## Note: Once you close a request / project, it will not automatically be seen in the search results. Click the checkbox off to see those requests.

### Search Requests

| Request ID               |              |  |
|--------------------------|--------------|--|
| Search ID                |              |  |
| Submitter                |              |  |
| Search By Name or NUID - |              |  |
| Medical Center           |              |  |
| Search Medical Center    |              |  |
| Submit Date              |              |  |
| From                     | То           |  |
| mm/dd/yyyy 🗰             | mm/dd/yyyy 🛱 |  |
|                          |              |  |

### **Dashboard and Metrics**

Only certain employees will have access to the Dashboard and Metrics section. These sections are reserved for overall management of the Virtual Research Office.

#### Dashboard

1. From the home page, Click on Dashboard to access this information. You'll be able to see Requests by Status and Internal v. External Funded requests.

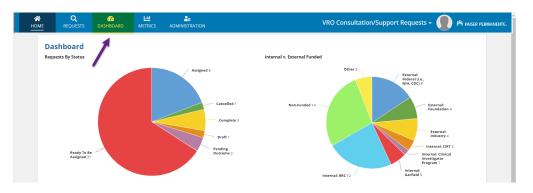

- a. To see the list of projects for one status or funded type, you can either Click on a piece of the pie chart and the table will show all the requests related to what you selected.
- b. Or you can use the search filters to see what information you need to see.

## Note: Remember to use the "CLEAR FILTERS" button to select other criteria.

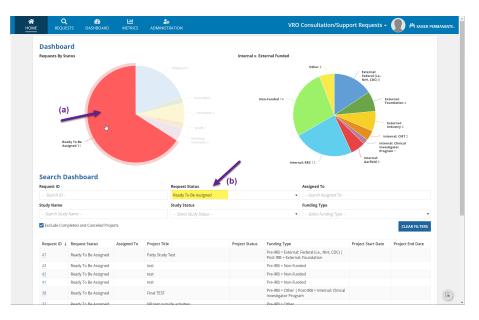

### **Metrics**

1. To see the progress of the requests / projects, click the Metrics tab in the upper navigation.

Note: The metric data is updated each morning and does not represent real time data.

| <b>А</b><br>Номе | Q<br>REQUESTS | DASHB            |                               |                                             |                                 | VRO Consultation/Sup              | port Requests -                        |
|------------------|---------------|------------------|-------------------------------|---------------------------------------------|---------------------------------|-----------------------------------|----------------------------------------|
| Not              |               |                  |                               | represent real time data.                   |                                 |                                   |                                        |
| Re<br>Ty         |               | f of<br>Requests | Avg. Total Days in<br>Process | Avg. Total Days for Ready to be<br>Assigned | Avg. Total Days for<br>Assigned | Avg. Total Days for In<br>Process | Avg. Total Days for Pending<br>Outcome |
| Pre              | e-IRB 1       | 4                | 17                            | 9                                           | 8                               | 0                                 | 0                                      |
| Po               | st-IRB 1      | 8                | 9                             | 9                                           | 0                               | 0                                 | 0                                      |

### **Administration**

Only certain employees will have access to the Administration section. This section is reserved for management of user access.

There are many different groups that can have access in this application.

#### Note: CIRT = Care Improvement Research Team, GME = Graduate Medical Education, IRB = Institutional Review Board, Regional RRC = Research Committee, SOM = School of Medicine,

- 1. **PI Navigators** The Primary PI Navigator will be auto-assigned for any Pre-IRB and NOT GME or RRC, OR If Post-IRB NOT RRC and CIRT requests. They get emails for all submissions regardless if they are assigned or not. The email body will indicate if they are assigned.
- 2. **RRC Users** Any requests that are Pre- or Post-IRB RRC requests, these users will get an email and will have access to these requests.
- 3. **Biostat Research Manager** This is the primary person who will get assigned Preand Post-IRB RRC requests. They get emails for all submissions regardless if they are assigned or not. The email body will indicate if they are assigned.
- 4. **Non-RRC Users** Any requests that are NOT RRC or CIRT, these users will get an email and will have access to these requests.
- 5. **GME Users** These are the primary people who will get assigned Pre-IRB GME requests. They get emails for all GME submissions regardless if they are Pre- or Post-IRB. The email body will indicate if they are Pre-IRB, GME and assigned.
- 6. **SPA Users** Any requests that indicate that the PI is doing externally funded outside activities, these users will get an email and will have access to these requests. SPA users have read-only access to all requests.
- 7. **SOM Users** Any requests that are SOM related, these users will get an email and will have access to these requests.
- 8. Management These users will have access to the Dashboard and Metrics.
- 9. **CIRT Users** Any requests that are CIRT related, these users will get an email and will have access to these requests.
- Application Admin Users These users will have access to manage all other group's (listed above) access. IT and Superusers will need to add other users to this group. Please submit a Help Desk ticket to get an application admin added.

## 1

#### How to add / remove users

- 1. To add or remove a user,
  - a. Click on the Administration link in the top navigation then
  - **b.** Click on the box of the group you'd like to add a user.

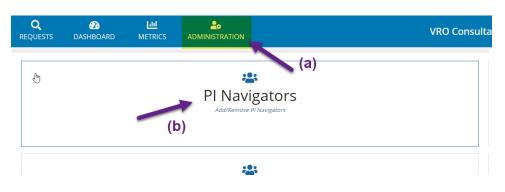

- 2. Add a person or multiple people
  - a. Search and select the name of the person you would like to add.
  - b. If "Set Primary" is an option, Select it if the person is the primary person responsible for the request. For instance, Jeff Slezak would be the primary person who would be the PI Navigator and request would be auto assigned to him, but there may be others that need to be alerted.
  - c. Click "SUBMIT" button to save the permissions, or "CANCEL" if you change your mind.

| dd PI Navigators                                 |                          |                |             |           |
|--------------------------------------------------|--------------------------|----------------|-------------|-----------|
| elect Group Member*<br>Z457333 / Joe Anastacio 🗙 | (a)                      |                |             |           |
| Selection                                        |                          |                | (b)         |           |
| NUID Name<br>Z457333 Joe Anas                    | Email<br>tacio Joe.X.Ana | istacio@kp.org | Set Primary |           |
| CANCEL                                           |                          |                |             | (С) вивмп |
|                                                  |                          |                |             |           |
| xisting PI Navigators                            |                          |                |             |           |
| xisting PI Navigators<br>emove Group Members     |                          |                |             |           |

d. You will get an alert if a Primary person already exists. Click "YES, PROCEED" if you would like to over ride the current Primary person or "NO, TAKE ME BACK!" to cancel the change.

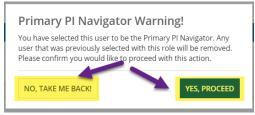

3. Once a person is added, you can see them in the list of Existing PI Navigators. **To remove them, Click the "X" on the right side of their name.** They will automatically be removed.

| 💄 PI Navigators        |               |            |   |
|------------------------|---------------|------------|---|
| Add PI Navigators      |               |            |   |
| Select Group Member *  |               |            |   |
| Search for User        |               |            |   |
| CANCEL                 |               |            |   |
| Existing PI Navigators |               |            |   |
| Remove Group Members   |               |            |   |
| NUID                   | Name          | Is Primary |   |
| 2457333                | Joe Anastacio |            | × |

### **Email Notifications**

This is a list of emails that should be going out during the VRO request process.

1. After submission and before someone is assigned to the record.

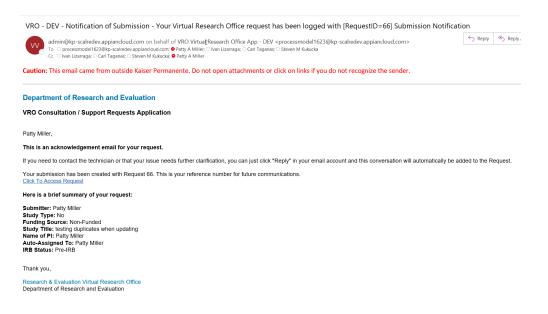

#### 2. When Post-IRB information is completed after Pre-IRB.

| VRO - TEST - Notification of Submission - Your Virtual Research Office request has been updated with [RequestID=18]                                                                                                    |              |
|----------------------------------------------------------------------------------------------------|--------------|
| admin@kp-scalretest.appiancloud.com on behalf of VRO Virtual Research Office App <processmodel1216@kp-scalretest.appiancloud.com>     To Oprocessmodel1216@kp-scalretest.appiancloud.com; ● Cheng-wei Huang: ○ Ivan Lizarraga; ● Patty A Miller     Cc ● Jiaxiao M. Shi; ○ Ivan Lizarraga; ● Patty A Miller</processmodel1216@kp-scalretest.appiancloud.com> | S Reply Kepl |
| Caution: This email came from outside Kaiser Permanente. Do not open attachments or click on links if you do not recognize the sender.                                                                                                    |              |
| Department of Research and Evaluation                                                                                                    |              |
| /RO Consultation / Support Requests Application                                                                                                    |              |
| Cheng-Wei Huang,                                                                                                    |              |
|                                                                                                    |              |

If you need to contact the technician or that your issue needs further clarification, you can just click "Reply" in your email account and this conversation will automatically be added to the Request.

Your submission has been updated with Request 18. This is your reference number for future communications. Click To Access Request

2

When assignor assigns the request.

VRO - TEST - Notification of Assignment - You have been assigned [RequestID=40]

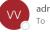

admin@kp-scalretest.appiancloud.com on behalf of VRO Virtual Research Office App - TEST <processmodel121 To 📀 processmodel1216@kp-scalretest.appiancloud.com; 🛛 Patty A Miller; 🖓 Ivan Lizarraga; 🖉 Patty A Miller You replied to this message on 11/17/2022 3:02 PM.

Caution: This email came from outside Kaiser Permanente. Do not open attachments or click on links if yo

#### Department of Research and Evaluation

#### VRO Consultation / Support Requests Application

#### Patty.A.Miller@kp.org,

You have been assigned a new Virtual Research Office project. Here's a link to the request: Click To Access Request

Here is a brief summary of the request: Submitter: Patty Miller

Study Type: No

Study Title: test

Name of PI: Patty Miller

#### 4. When the assignor assigns a task

VRO - TEST - Notification of Assignment - You have been assigned a task for [RequestID=40]

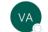

admin@kp-scalretest.appiancloud.com on behalf of VRO Application calretest.appia To ○ processmodel1216@kp-scalretest.appiancloud.com; 🛛 Patty A Miller; ○ Ivan Lizarraga; 🗢 Patty A Miller

Caution: This email came from outside Kaiser Permanente. Do not open attachments or click on links if yo

#### **Department of Research and Evaluation**

#### **VRO Consultation / Support Requests Application**

Patty Miller,

You have been assigned a task for the test. Here's a link to the Task: Click To Access Task

#### Here is a brief summary of the task:

Title: Consultation Project Aimed for RRC Funding

Description: This is a consultation project that seeks funding through the Regional Research Committee (RRC).

Job Id: COVID-19

Scheduled Start Dates: 11/17/2022

Task Type: Consultation RRC

5. Reminder that the task hasn't been completed by End Due Date.

#### add screenshot

6. After "Outcome Pending" is selected for the status, an email goes out for Post-IRB, Non-funded studies asking for an update to the request.

| VRO - TEST - Update Notification - Request for an update for [RequestID=44]                                                                                                    |
|----------------------------------------------------------------------------------------------------|
| admin@kp-scalretest.appiancloud.com on behalf of VRO Virtural Research Office App <prc a="" lizarraga<="" miller;="" olvan="" oprocessmodel1216@kp-scalretest.appiancloud.com;="" patty="" td="" to="" •=""></prc> |
| Caution: This email came from outside Kaiser Permanente. Do not open attachments or                                                                                                    |
| Department of Research and Evaluation                                                                                                    |
| VRO Consultation / Support Requests Application                                                                                                    |
| The consultation / Support Requests Application                                                                                                    |
| Patty Miller,                                                                                                    |
|                                                                                                    |
| Patty Miller,                                                                                                    |
| Patty Miller,<br>Please let us know if you have any updates to the following project: <u>Click To Access Project</u>                                                                                               |

7. One year after "Outcome Pending" is selected for the status, an email goes out reminding the submitter / PI that they need to add an Outcome.

VRO - TEST - Outcome Notification - Request to fill out Outcome Form for [RequestID=44]

admin@kp-scalretest.appiancloud.com on behalf of VRO Virtual Research Office App <processmodel1216@ To ○ processmodel1216@kp-scalretest.appiancloud.com; ◇ Patty A Miller; ○ Ivan Lizarraga

Caution: This email came from outside Kaiser Permanente. Do not open attachments or click on links if

#### **Department of Research and Evaluation**

#### VRO Consultation / Support Requests Application

Patty Miller,

You have been assigned a new task for your project. Please fill out the outcome form here: Click To Access Project

Request number: 44

Study Title: testing final final issues

Name of PI: Patty Miller

#### 8. Submitter / PI adds an Outcome

VRO - TEST - Outcome Notification - Request to fill out Outcome form for [RequestID=44]

Caution: This email came from outside Kaiser Permanente. Do not open attachments or click on links i

#### **Department of Research and Evaluation**

VRO Consultation / Support Requests Application

Patty Miller,

This is an acknowledgement email for your outcome submission. You have submitted a new outcome for your project. <u>Click To Access Project</u>

Request Number: 44

Study Title: testing final final issues

Name of PI: Patty Miller

9. When the assignee updates the request to On Hold

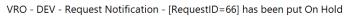

| admin@kp-scalredev.appiancloud.com on behalf of Virtural Research Office A                                         | ← Reply      | Reply All | $\rightarrow$ Forward | •••    |
|----------------------------------------------------------------------------------------------------|--------------|-----------|-----------------------|--------|
| To ○ processmodel1623@kp-scalredev.appiancloud.com; ⊘ Patty A Miller; ○ Ivan Lizarraga; ○ Ca<br>○ Steven M Kukucka | arl Taganas; |           | Tue 11/22/2022        | 3:28 P |

**Caution:** This email came from outside Kaiser Permanente. Do not open attachments or click on links if you do not recognize the sender.

#### **Department of Research and Evaluation**

#### VRO Consultation / Support Requests Application

Patty Miller,

Your Request # 66 in the Virtual Research Office has been put **On Hold**. To view the On Hold request, please visit the form here: <u>Click</u> To Access Request

Study Title: testing duplicates when updating

Name of PI: Patty Miller

#### 10. When the assignee cancels the request.

| VRO - DEV - Request Notification - [RequestID=66] has been Cancelled                                                                                                    |               |                  |                       |              |  |
|----------------------------------------------------------------------------------------------------|---------------|------------------|-----------------------|--------------|--|
| admin@kp-scalredev.appiancloud.com on behalf of VRO Virtual Research Offi                                                                                                    | S Reply       | Reply All        | $\rightarrow$ Forward | •••          |  |
| To processmodel1623@kp-scalredev.appiancloud.com of Dental of Vico Vicou Academic of Vicou Academic of |               |                  | Tue 11/22/2022        | 3:57 PM      |  |
| <ul> <li>Steven M. Kukucka</li> <li>Cc ○ Ivan Lizarraga; ○ Carl Taganas; ○ Steven M. Kukucka; </li> <li>Patty A. Miller</li> </ul>                                                                                                    |               |                  |                       |              |  |
| <b>Caution:</b> This email came from outside Kaiser Permanente. Do not open attachn recognize the sender.                                                                                                    | nents or clio | ck on links if y | you do not            |              |  |
| Department of Research and Evaluation                                                                                                    |               |                  |                       |              |  |
| VRO Consultation / Support Requests Application                                                                                                    |               |                  |                       |              |  |
| Patty Miller,                                                                                                    |               |                  |                       |              |  |
| Your Request # 66 in the Virtual Research Office has been <b>cancelled</b> . To view the cancell<br><u>Access Request</u>                                                                                                    | ed request,   | please visit the | form here: Cli        | <u>ck To</u> |  |
| Study Title: testing duplicates when updating                                                                                                    |               |                  |                       |              |  |
| Name of PI: Patty Miller                                                                                                    |               |                  |                       |              |  |

11. When the assignee closes the request.

.

#### VRO - TEST - Request Notification - [RequestID=46] has been Closed

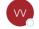

admin@kp-scalretest.appiancloud.com on behalf of VRO Virtual Research Offi To Oprocessmodel1216@kp-scalretest.appiancloud.com; Opatty A Miller; Van Lizarraga Cc Opatty A Miller; Van Lizarraga

**Caution:** This email came from outside Kaiser Permanente. Do not open attachments or click on links if you do not recognize the sender.

← Reply

所 Reply All

 $\rightarrow$  Forward

Wed 11/23/2022 10:28

#### Department of Research and Evaluation

#### VRO Consultation / Support Requests Application

Patty Miller / Joe Anastacio,

Your Request # 46 in the Virtual Research Office has been Closed. To view the closed request, please visit the form here: <u>Click To</u> <u>Access Request</u>

Study Title: Patty Test Study

Name of PI: Joe Anastacio

### **Getting Help**

### 1

- For all technical issues, please submit a Help Desk ticket (Applications (R&E and KP), Subcategory Appian).
- If you have any non-technical questions related to the content contained in the application, please contact our Research Navigator, Jeff Slezak.

In addition, supplemental information is also available on the Virtual Research Office portal.